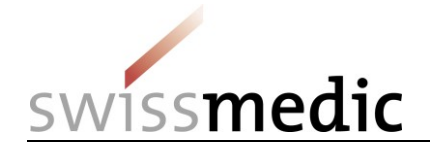

Gestion des identités et des accès aux services eGov de Swissmedic

**Configuration d'un compte utilisateur CH-LOGIN et rattachement du compte aux applications spécialisées (« onboarding »)**

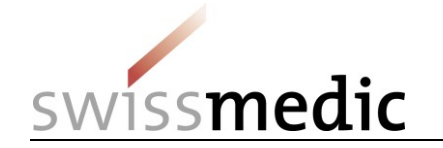

### **1 Vue d'ensemble**

Le présent document décrit la procédure de connexion (gestion des identités et des accès) aux services eGov de Swissmedic (applications spécialisées), suite à la migration des utilisateurs du portail Swissmedic et de leurs droits d'accès vers le portail d'autorisation de l'administration fédérale suisse (portail eIAM).

La procédure d'enregistrement et d'identification a lieu en deux temps :

- Création et configuration du CH-LOGIN (compte utilisateur pour le contrôle des identités et des droits d'accès)
- Rattachement du compte utilisateur CH-LOGIN aux applications spécialisées disponibles sur le portail eIAM (« onboarding »)

#### **1.1 Information importante**

Les anciens comptes utilisateurs individuels donnant accès à certaines applications spécialisées de Swissmedic ne sont plus valides et doivent être remplacés par un compte utilisateur CH-LOGIN.

#### **1.2 Préparation**

Munissez-vous de votre téléphone portable, vous en aurez besoin pour la procédure d'identification.

[Vous pouvez également utiliser un numéro de téléphone fixe. Le service eIAM enverra alors un code de confirmation (mTan) au numéro que vous aurez enregistré sous la forme d'un SMS qui sera converti en message vocal par votre opérateur téléphonique. Vous devrez alors consulter votre messagerie vocale et écouter le message contenant le code. Assurez-vous au préalable que votre opérateur téléphonique offre bien ce service].

#### **1.3 Déroulement**

- Si vous n'avez pas encore de compte utilisateur CH-LOGIN, allez à l'étape A (CH-LOGIN).
- Si vous disposez déjà d'un compte utilisateur CH-LOGIN et que vous avez enregistré vos questions de sécurité ainsi que le numéro de votre téléphone mobile (pour la réinitialisation de votre mot de passe personnel et l'authentification à deux facteurs) sur votre compte, allez à l'étape B (onboarding).
- Si vous n'avez pas encore enregistré vos questions de sécurité et le numéro de votre téléphone mobile, connectez-vous avec votre compte CH-LOGIN sur le [portail eIAM](https://www.myaccount.eiam.admin.ch/) et saisissez, dans l'onglet **Mon compte** sous **Données d'accès**, les trois questions de sécurité et votre numéro de téléphone mobile, puis allez à l'étape B (onboarding).

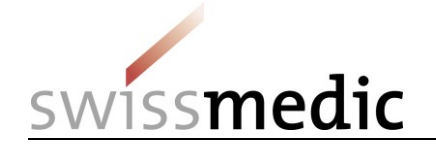

# **2 Étape A : créer et configurer le CH-LOGIN**

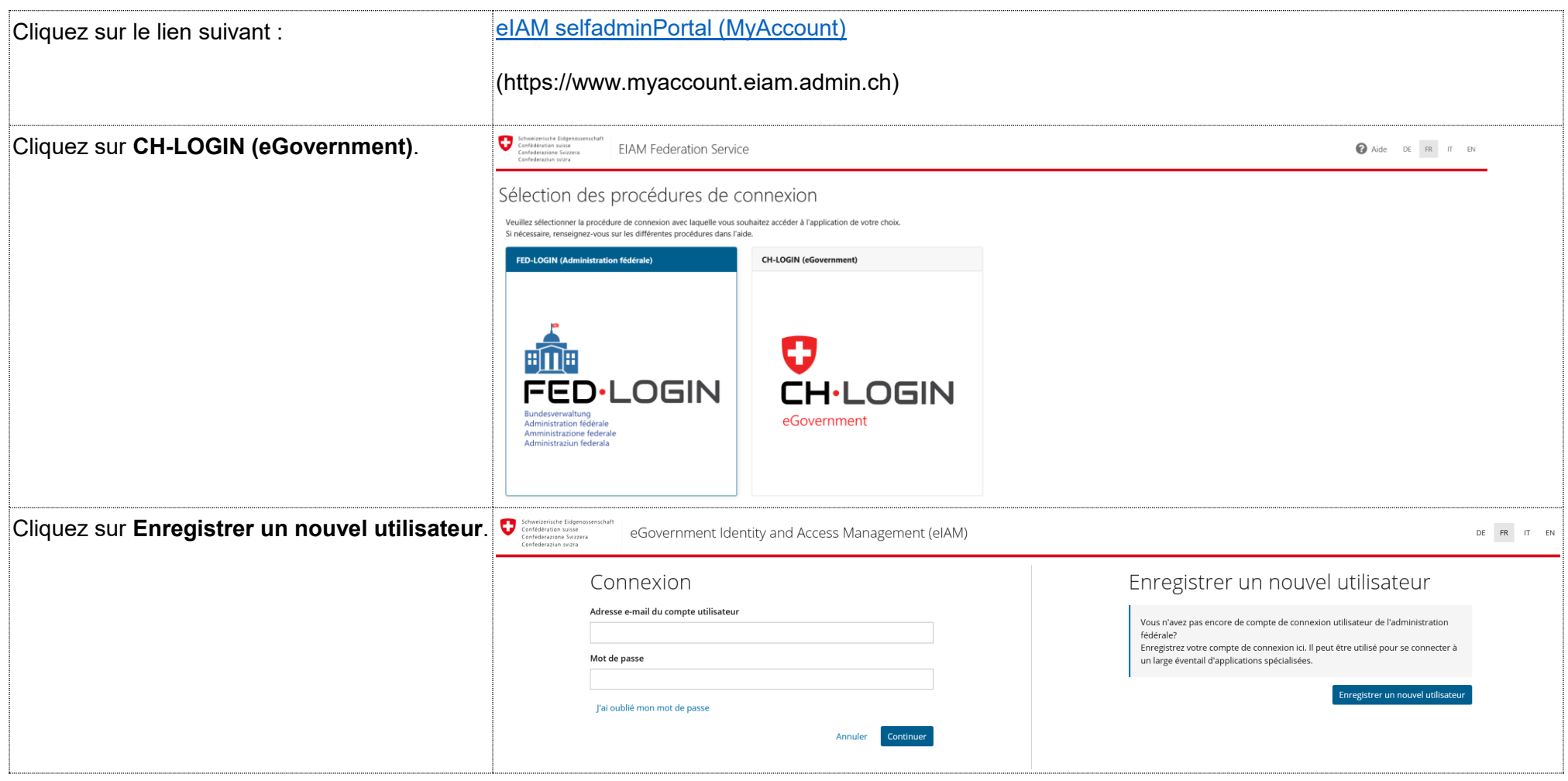

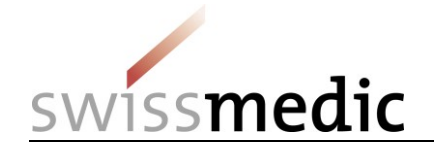

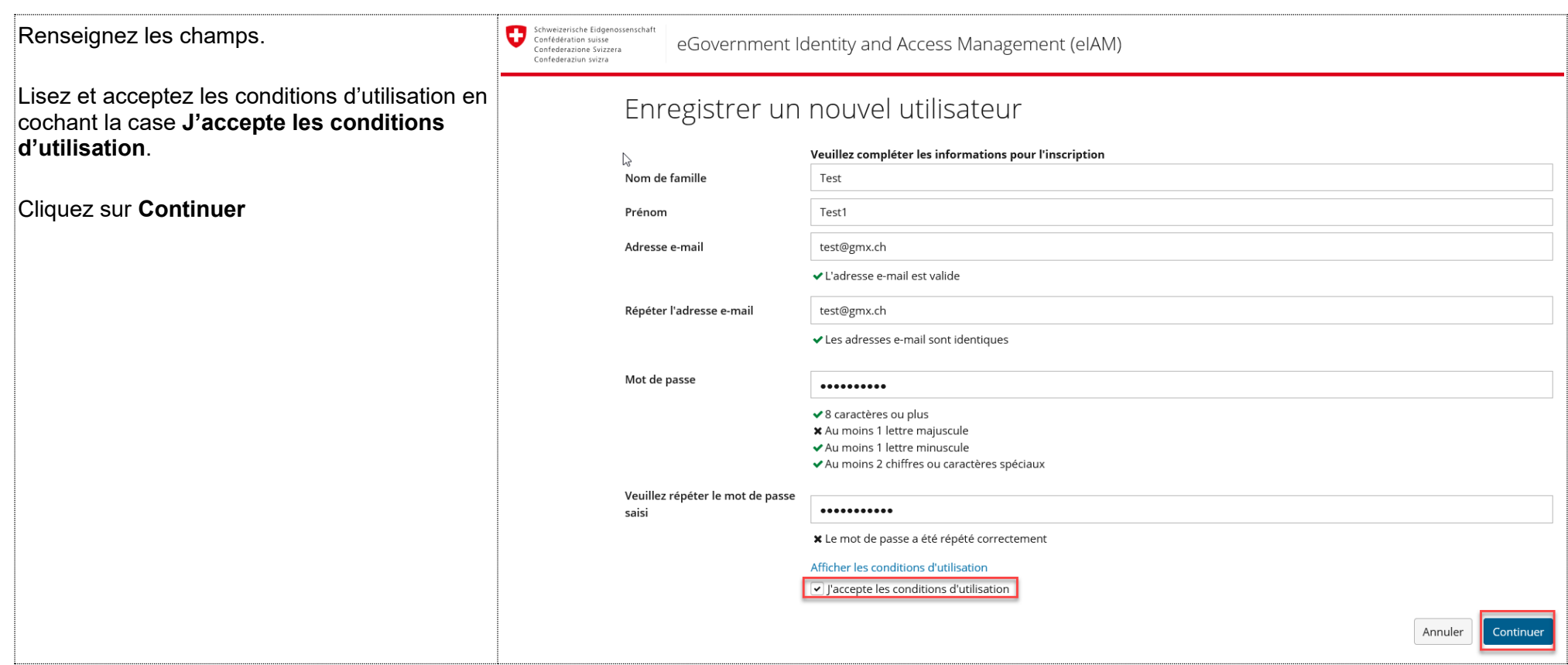

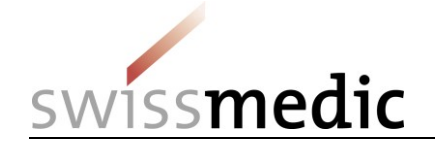

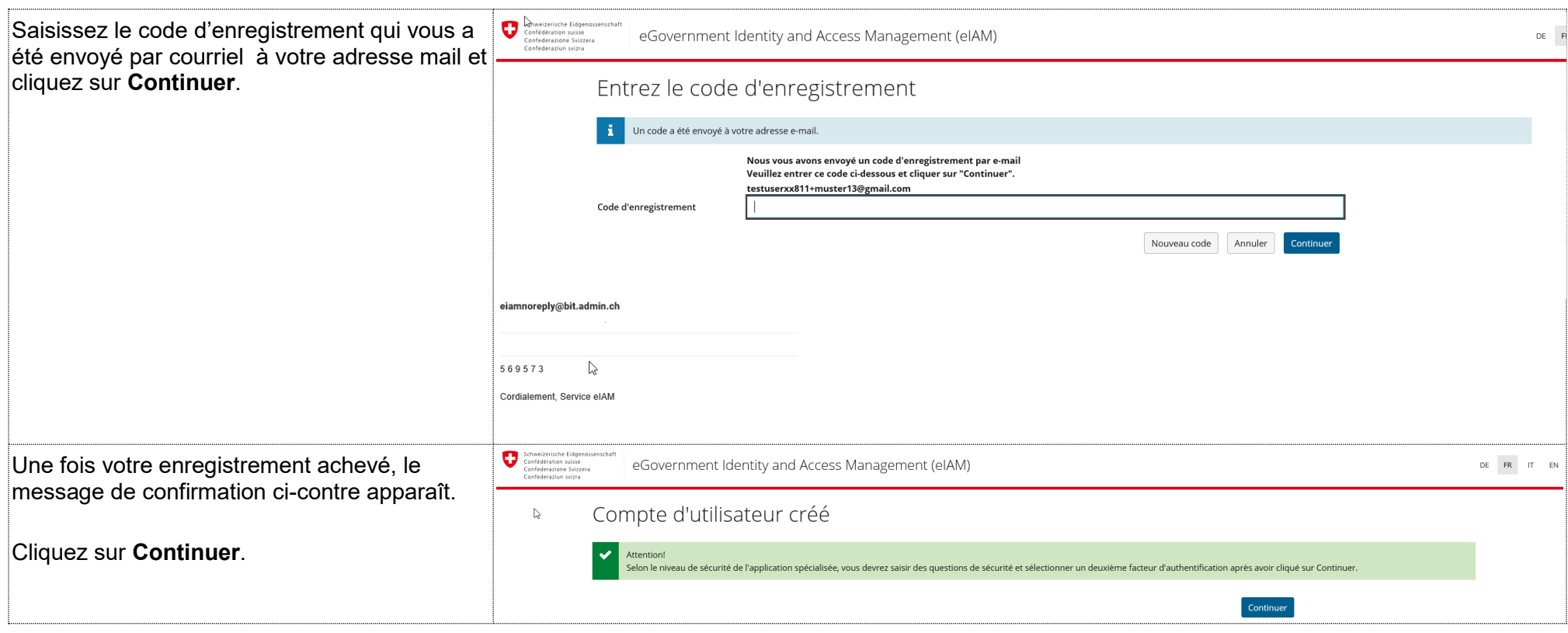

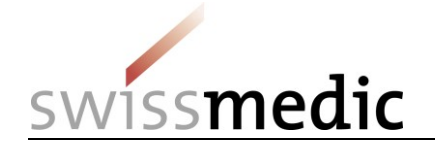

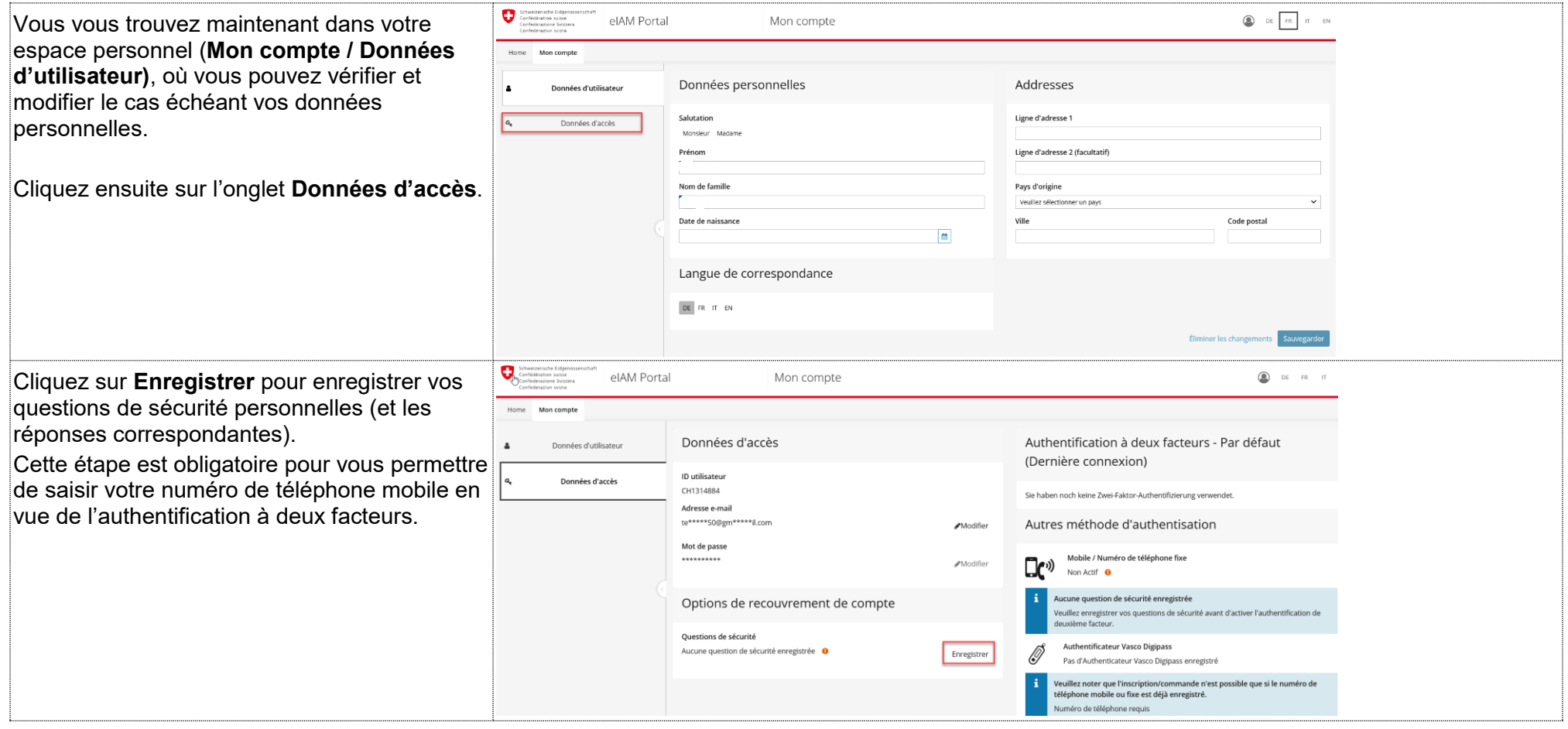

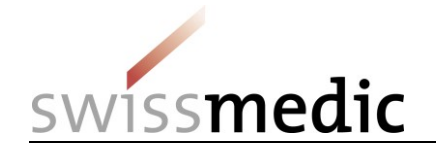

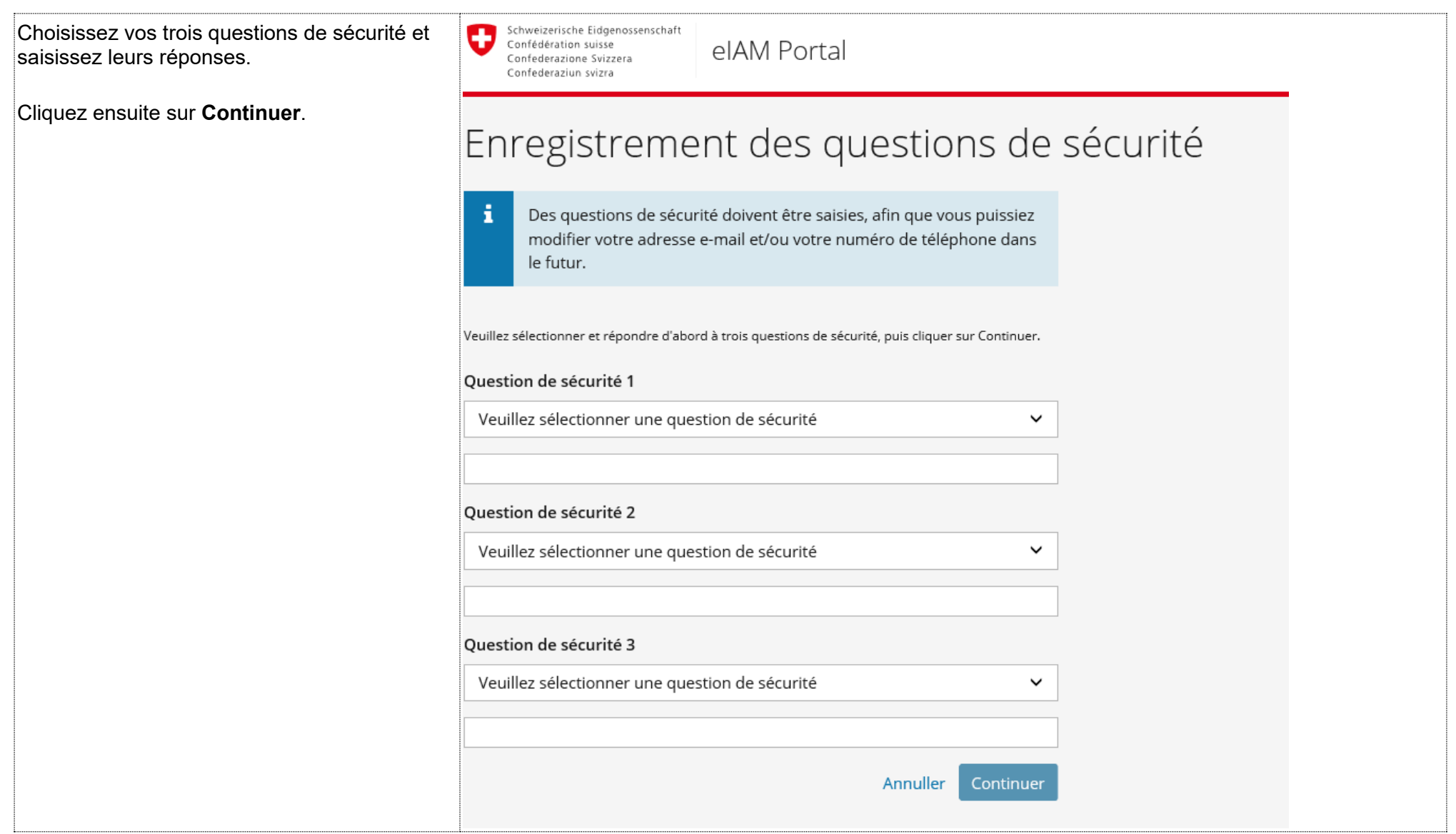

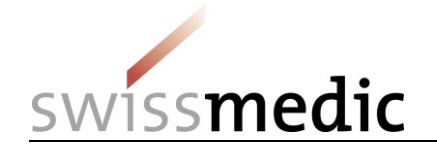

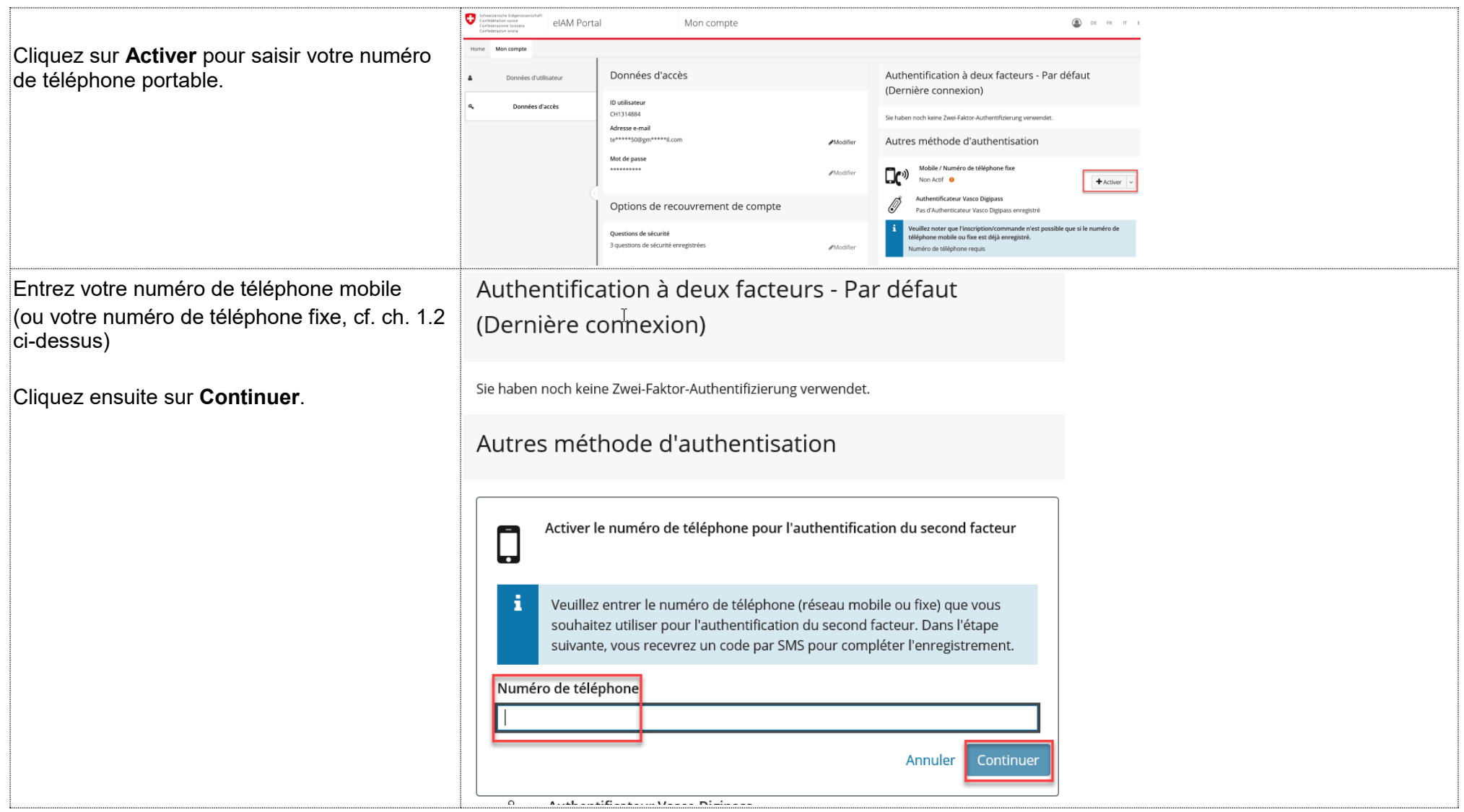

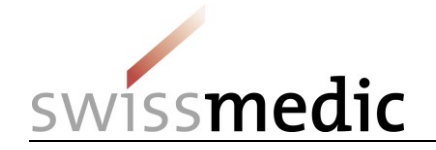

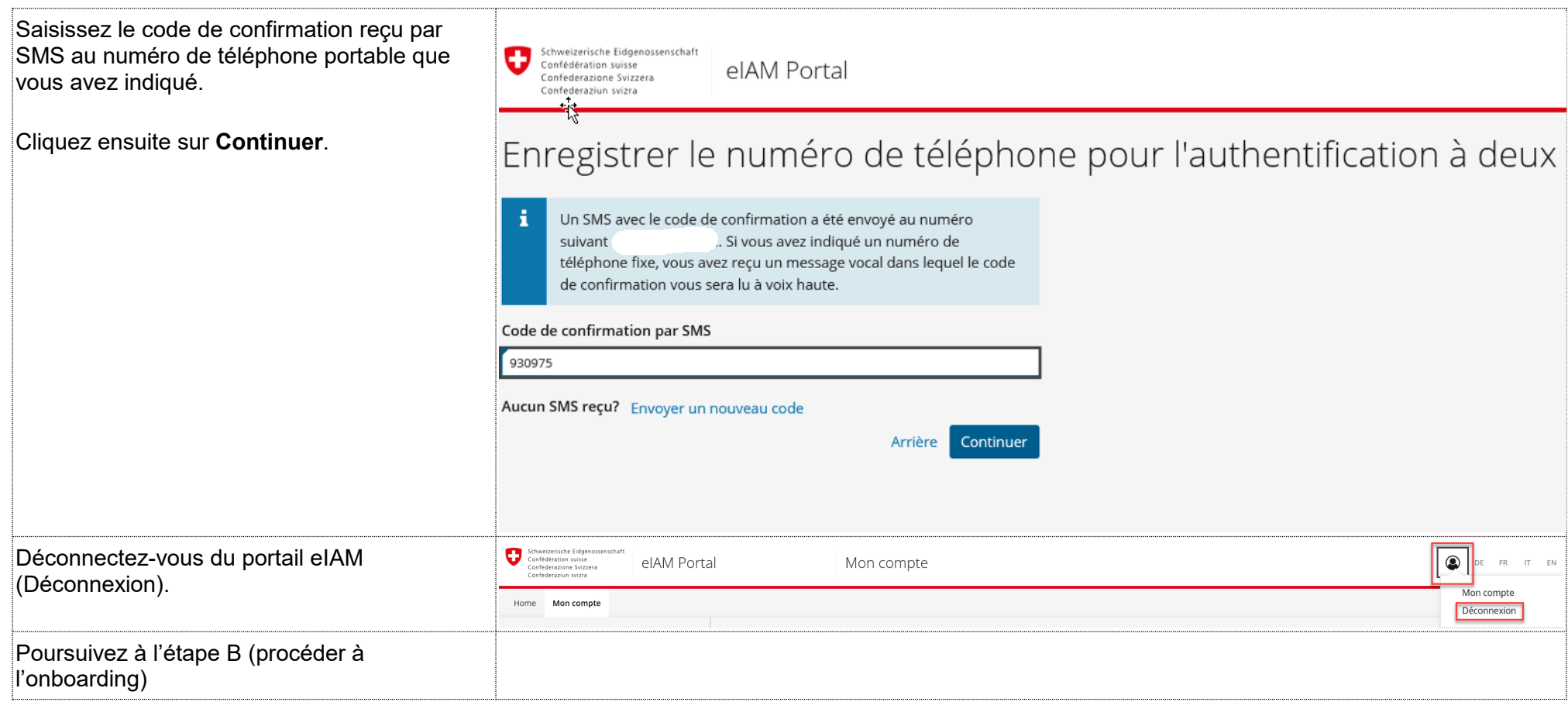

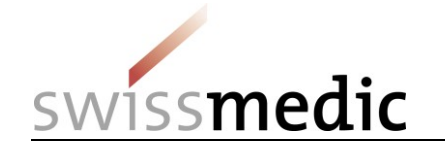

.

## **3 Étape B (procéder à l'onboarding)**

Cette étape va vous permettre de rattacher vos droits d'accès (migrés automatiquement par le système) à votre compte utilisateur CH-LOGIN pour accéder aux applications spécialisées des services eGov de Swissmedic.

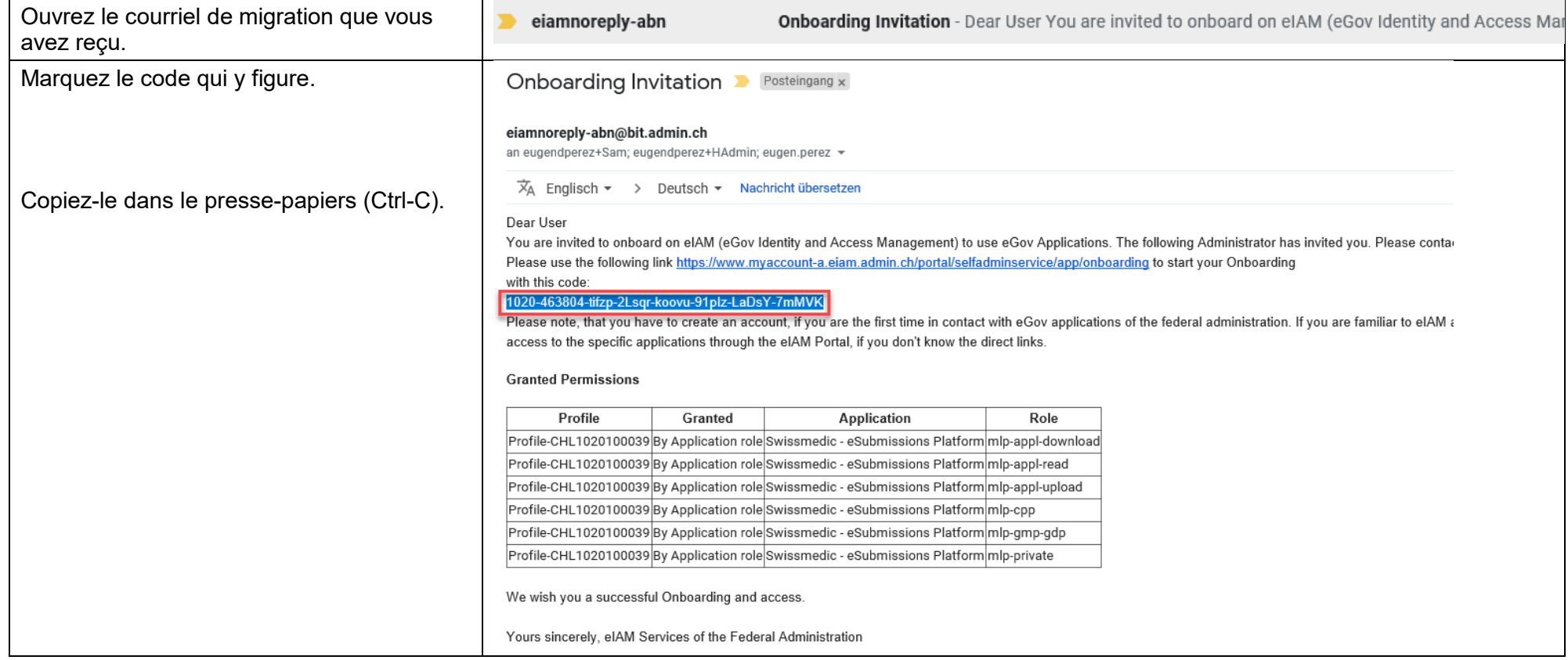

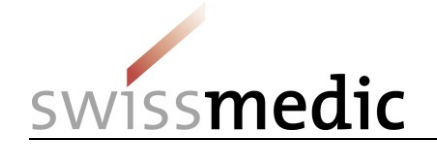

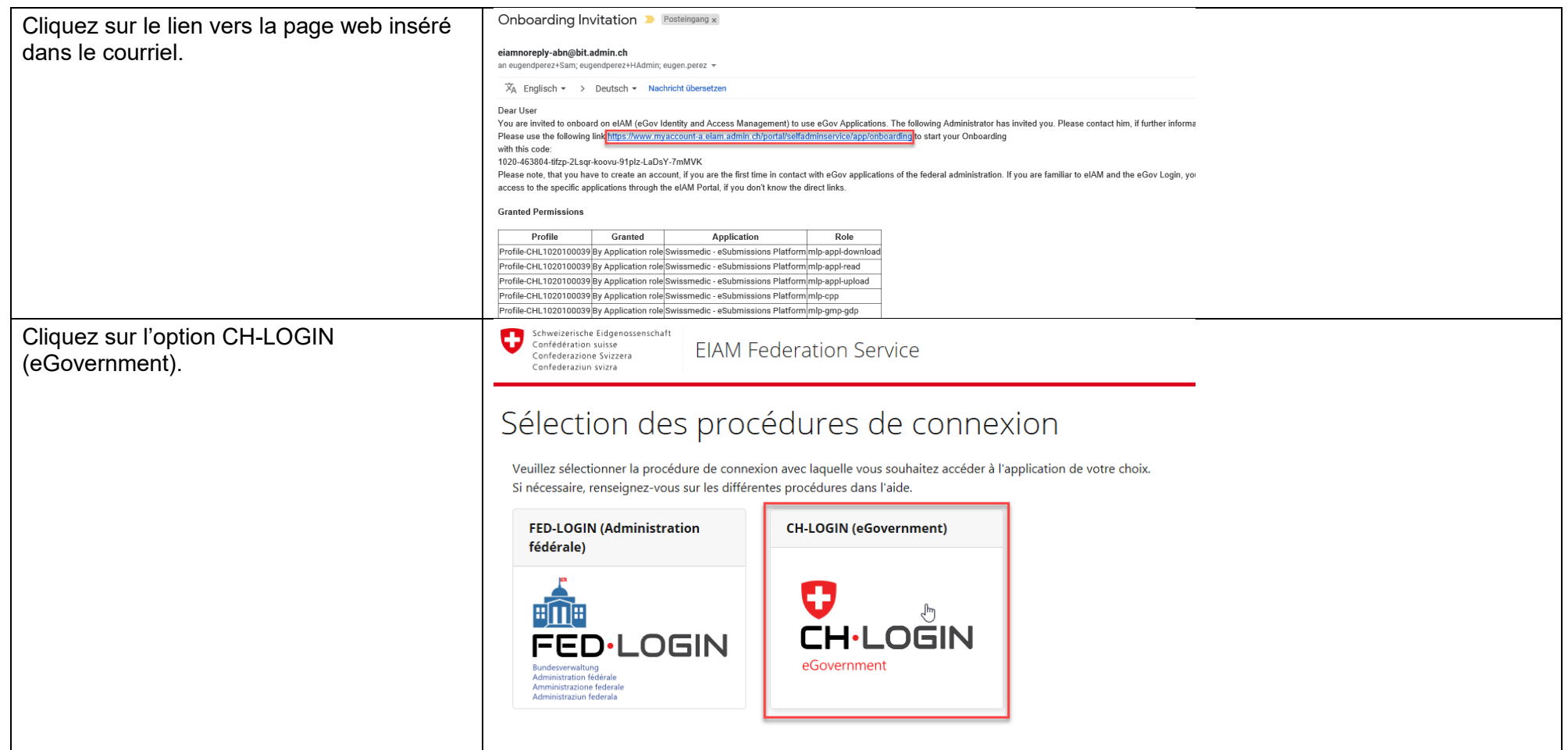

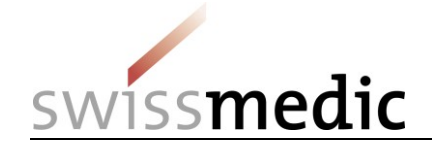

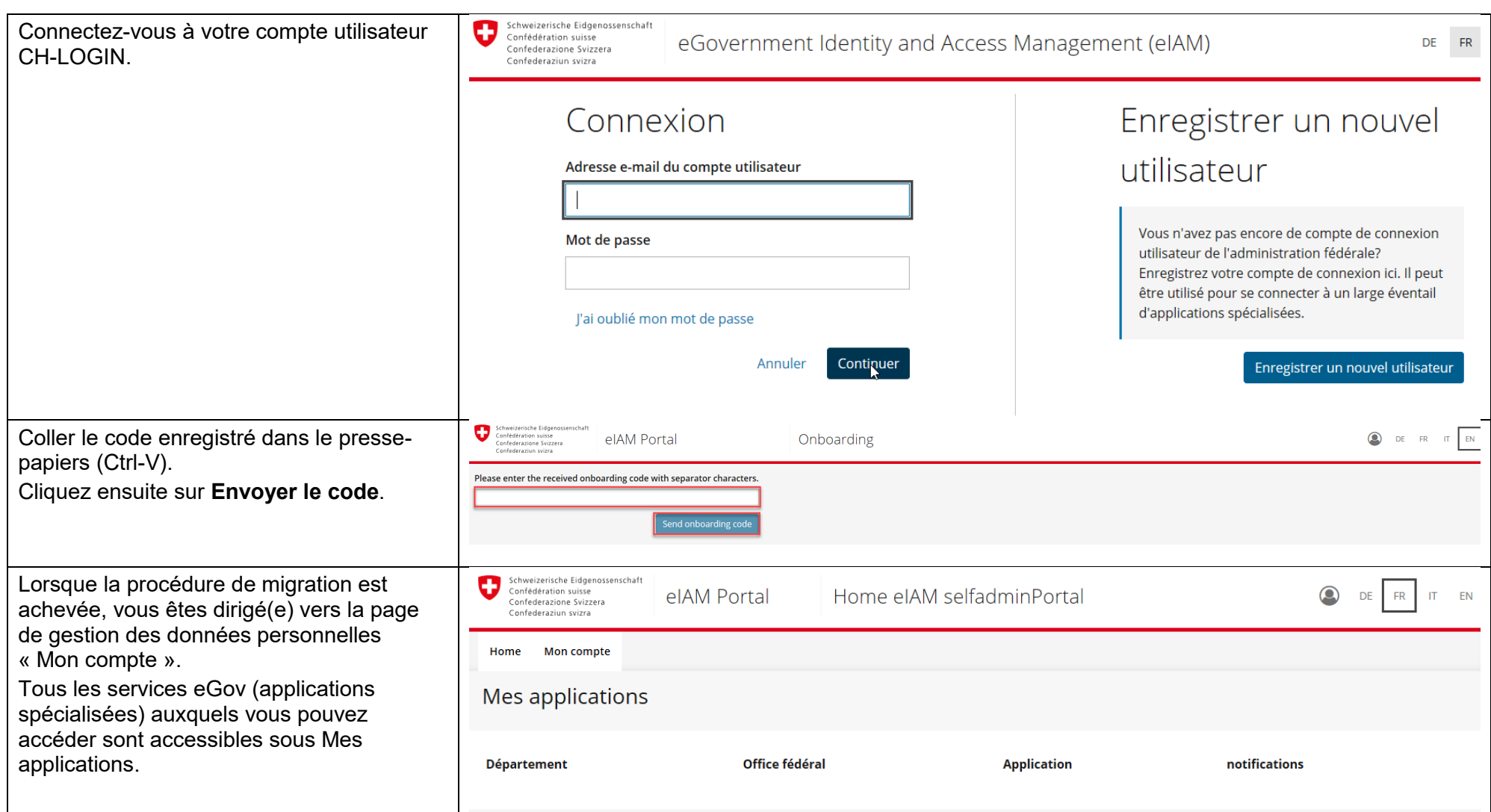